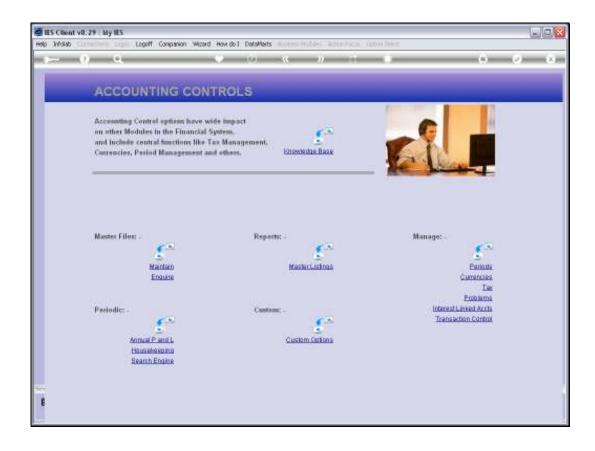

## Slide 1

Slide notes: IES has a number of recovery tools for technology failure incidents. Normally, when there is a system crash, power failure & UPS failure, or other, we would recover from a backup. However, there are times when we may, on advice, use one of the utilities that IES provides to correct a problem without having to revert to a full prior backup.

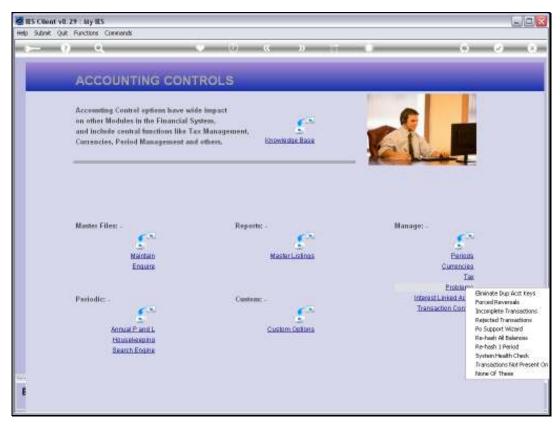

Slide 2 Slide notes: The Re-Hashing of Balances is such a Support Tool that we find at Accounting Controls, at the Manage Problems menu.

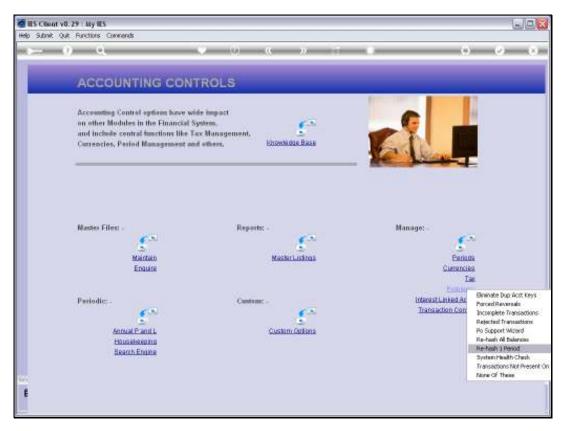

Slide 3 Slide notes: In this tutorial we look at an example of re-hashing a single Period.

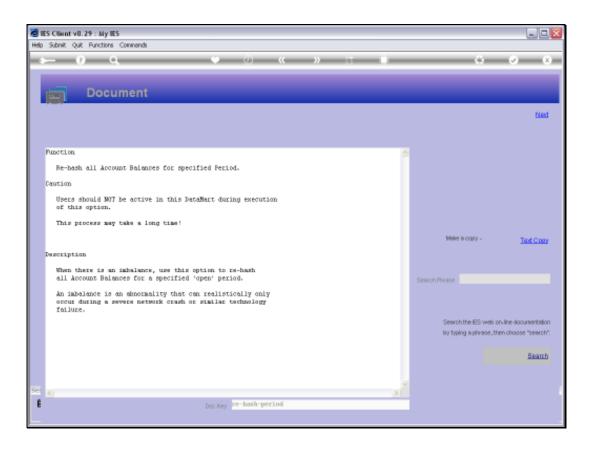

Slide 4

Slide notes: The system explains briefly what and why.

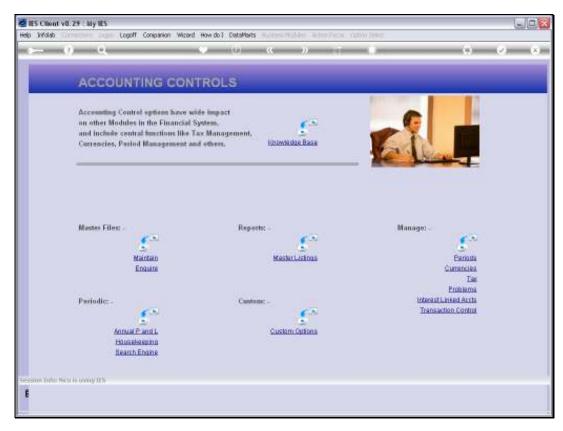

Slide 5 Slide notes:

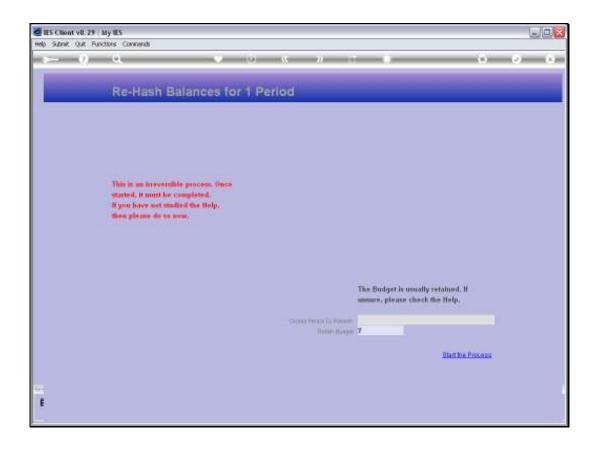

## Slide 6

Slide notes: We need to select a Closed Period and we will perform this operation when Users are not working on the system.

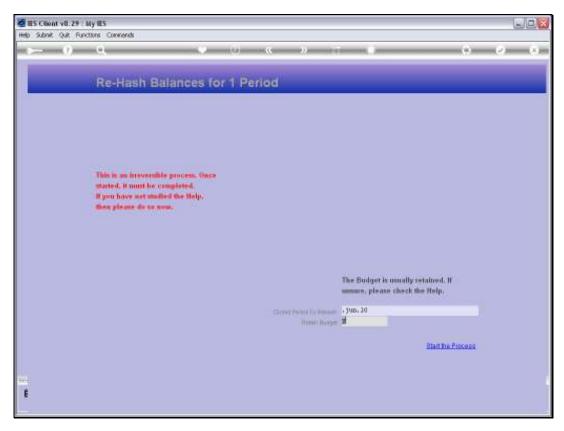

Slide 7 Slide notes:

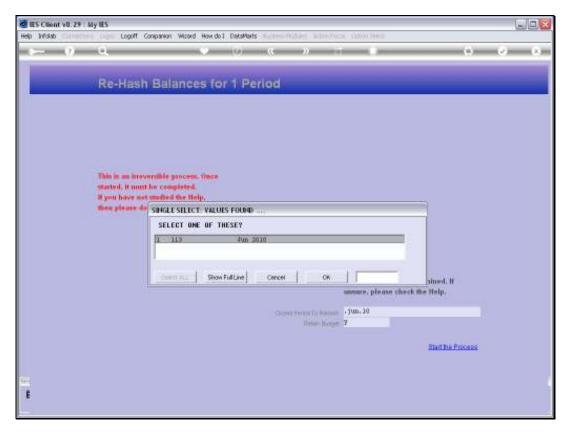

Slide 8 Slide notes:

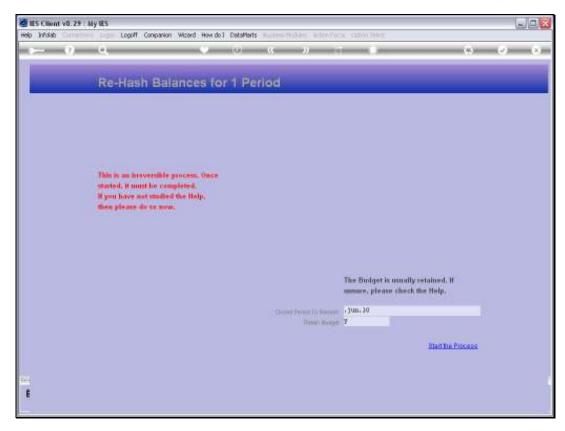

Slide 9 Slide notes:

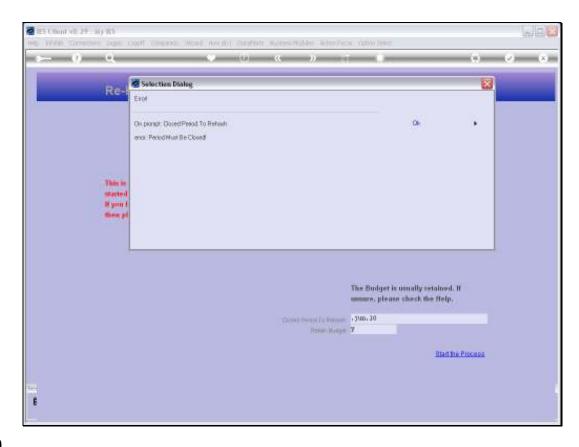

Slide 10

Slide notes: This Period is not closed, so we cannot do it. Now we will select a Period that is really Closed.

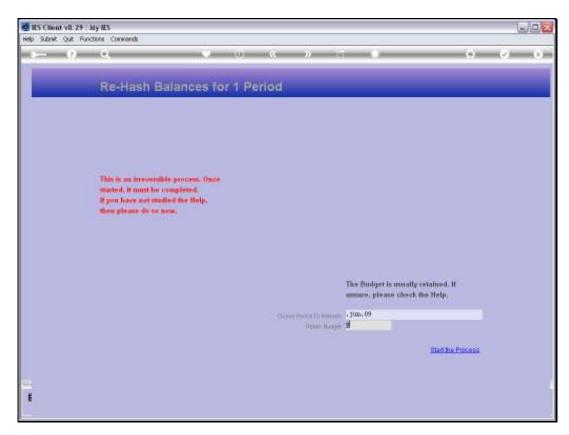

Slide 11 Slide notes:

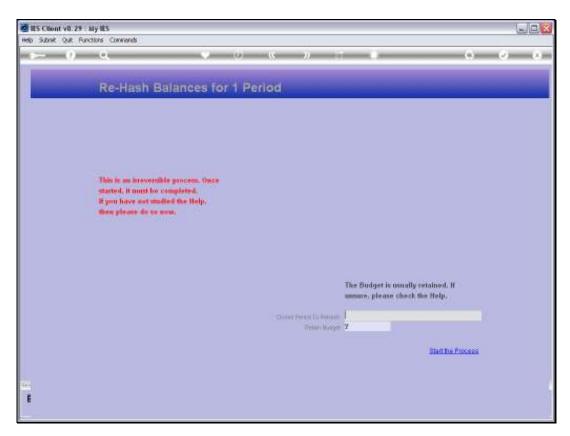

Slide 12 Slide notes:

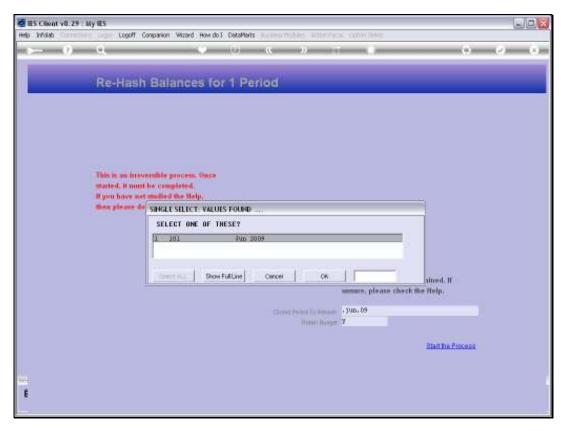

Slide 13 Slide notes:

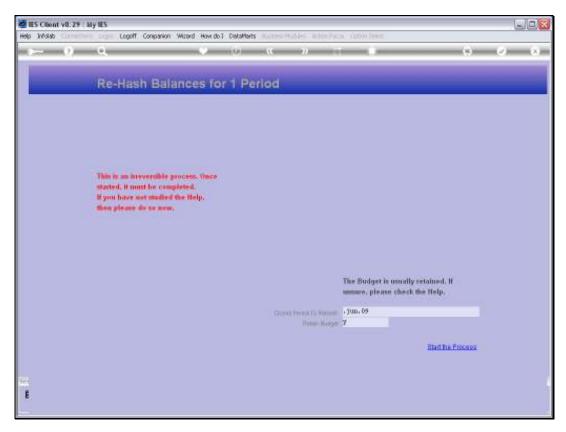

Slide 14 Slide notes:

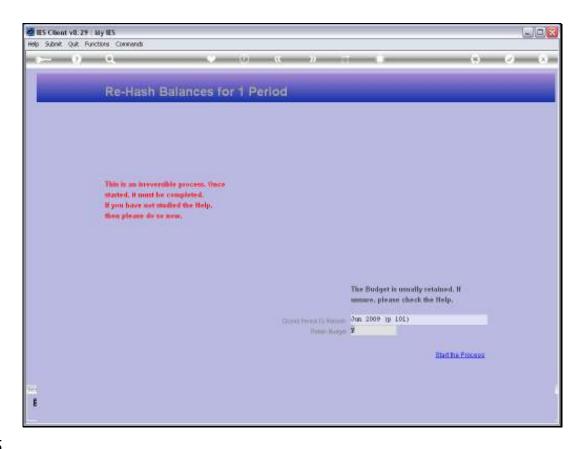

Slide 15

Slide notes: And this time the Period is accepted. The Budget may be retained, so we usually state 'y' here.

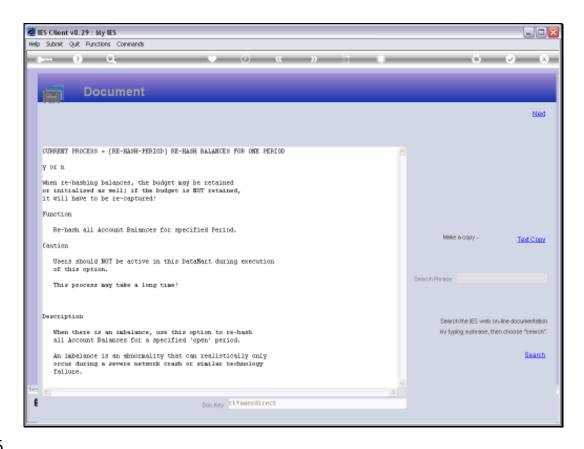

Slide 16

Slide notes: This Help explains about the Budget option.

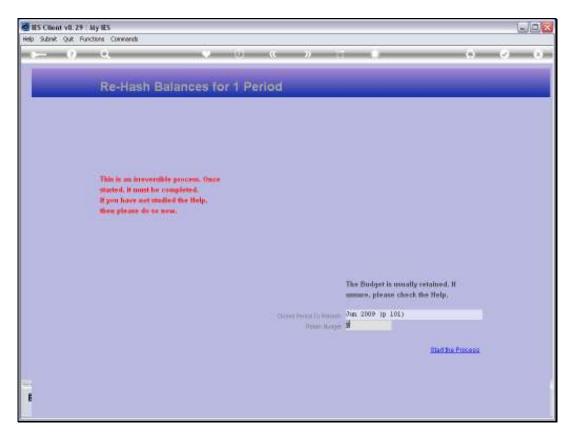

Slide 17 Slide notes:

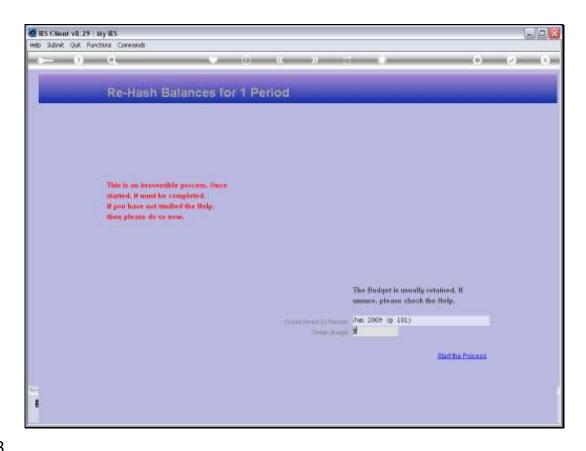

Slide 18

Slide notes: To proceed, we choose 'Start the Process'.

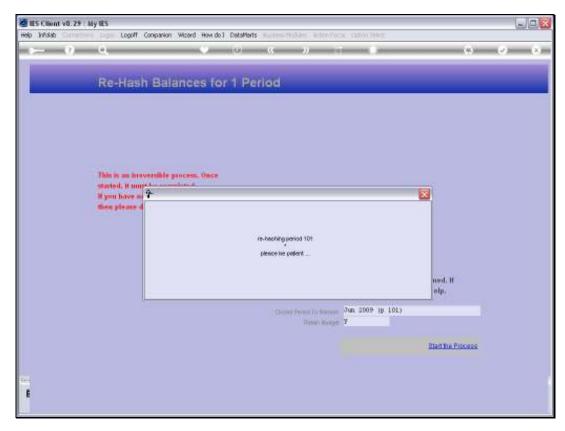

Slide 19 Slide notes:

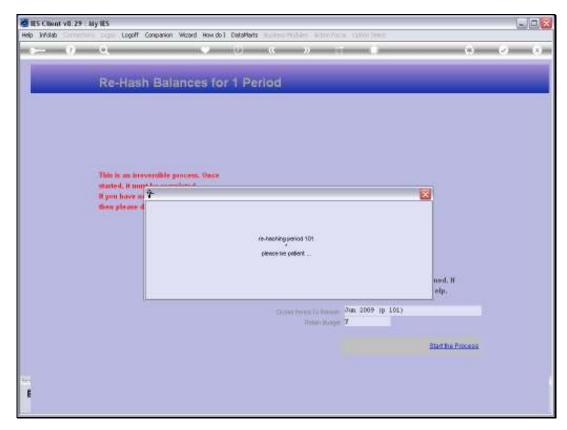

Slide 20 Slide notes:

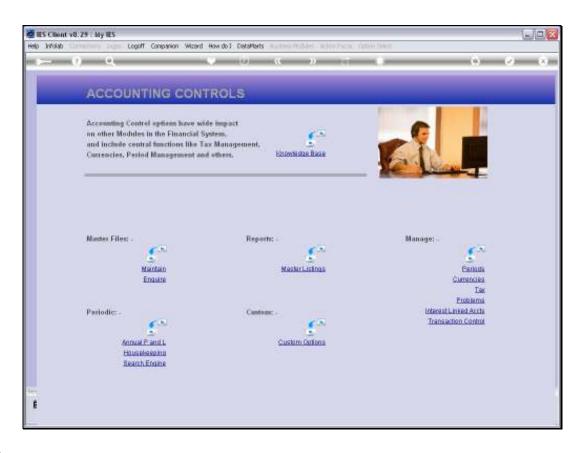

Slide 21

Slide notes: When it is all done, the system will return to the menu.